IBM InfoSphere Blueprint Director Version 11 Release 3

# *Installation Guide*

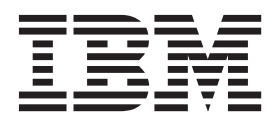

IBM InfoSphere Blueprint Director Version 11 Release 3

# *Installation Guide*

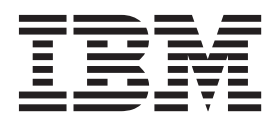

#### **Note**

Before using this information and the product that it supports, read the information in ["Notices and trademarks" on page](#page-18-0) [13.](#page-18-0)

## **Contents**

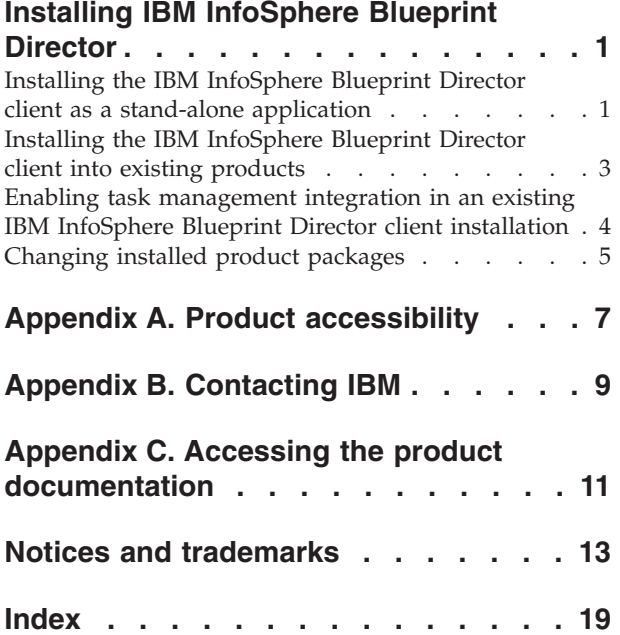

## <span id="page-6-0"></span>**Installing IBM InfoSphere Blueprint Director**

You can define and manage a blueprint of your information project landscape from initial sketches through delivery by using InfoSphere® Blueprint Director.

### **Installation overview for InfoSphere Blueprint Director server**

The InfoSphere Blueprint Director server is installed automatically when you install IBM® InfoSphere Information Governance Catalog. You do not need to configure the server.

### **Installation overview for InfoSphere Blueprint Director client**

The InfoSphere Blueprint Director client can be installed as a stand-alone client application. Alternatively, you can install it into other supported Eclipse-based products.

## **Installing the IBM InfoSphere Blueprint Director client as a stand-alone application**

You can install the InfoSphere Blueprint Director client as a stand-alone application, with or without integration to the task management functionality of IBM Rational Team Concert™.

### **Before you begin**

You must comply with the [system requirements](http://www-01.ibm.com/software/data/infosphere/info-server/overview/requirements.html) for IBM InfoSphere Information Server on a Microsoft Windows operating system.

To integrate your stand-alone application with task management functionality, IBM Rational Team Concert, Version 3.0 or later, must be installed by using the IBM Installation Manager utility.

### **Procedure**

- 1. From the [IBM Passport Advantage](http://www-01.ibm.com/software/howtobuy/passportadvantage/pao_customers.htm)® website, download the installation file forInfoSphere Blueprint Director to a temporary installation directory. The installation file is in a compressed format.
- 2. Navigate to the installation directory and extract the contents of the compressed file.
- 3. If IBM Installation Manager, Version 1.7, is already installed on your machine, follow these steps:
	- a. Open IBM Installation Manager.
	- b. Click **File** > **Preferences...** > **Repositories** > **Add Repository**.
	- c. In the installation directory, browse to directory \bd\_repo\36.
	- d. Select **repository.config**, click **OK**, and then click **OK**. The new repository location is added to the list.
	- e. Click **OK** to close the Preference page.
	- f. In the Installation Manager launchpad, click the **Install** button.
	- g. Go to step 5.
- 4. If IBM Installation Manager, Version 1.7, is not installed on your machine, then double-click **launchpad.exe** in the installation directory to start the installation wizard.
	- a. Choose whether to integrate with Rational Team Concert:

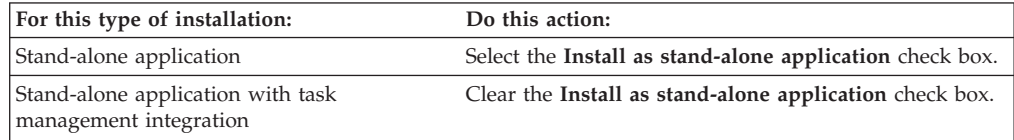

- b. Click the **Launch the Blueprint Director installer** link to begin the IBM Installation Manager wizard.
- 5. In the Install Packages page, select the packages that you want to install and then click **Next**:

**InfoSphere Blueprint Director**

This package must always be selected.

- **IBM InfoSphere Information Governance Catalog for Eclipse**
	- If you clear this check box, you cannot access the categories and terms in the catalog.
- 6. On the Licenses page, click **I accept the terms** if you agree to the licensing terms, and then click **Next**. Alternatively, click **Cancel** to exit the installation wizard.
- 7. On the Location page, do the following actions:
	- a. Select the package group, depending on whether to integrate with Rational Team Concert:

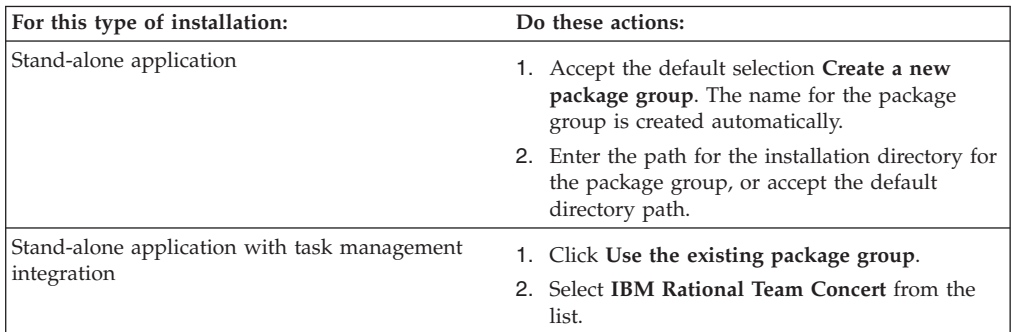

- b. If you are prompted to enter a location for the shared resources directory, accept the default location.
- c. You must keep **Architecture Selection** at 32-bit, even if your environment is 64-bit.
- d. Click **Next**.
- 8. On the Translation page, select the languages of InfoSphere Blueprint Director that you want to install.
- 9. On the Features page, do the following actions and then click **Next**:

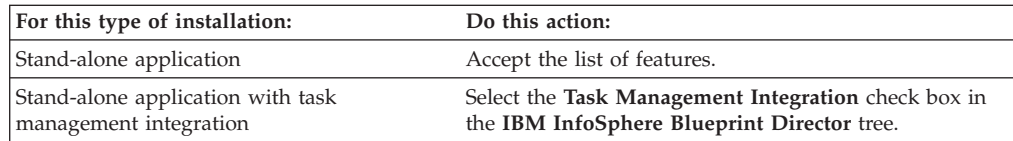

10. On the Summary page, review your choices before installing. Click **Install** to install the package.

- <span id="page-8-0"></span>11. Optional: In the final window, click the **View Log File** link to open the installation log file in a new window. You must close the Installation Log window to continue. You can select whether you want to start InfoSphere Blueprint Director when you exit.
- 12. Click **Finish** to close the IBM Installation Manager wizard.

### **What to do next**

If you installed task management integration, verify that the installation was successful. Do the following steps:

- 1. Start InfoSphere Blueprint Director.
- 2. From the top menu bar, verify that the following menu items are listed:
	- v **Blueprint** > **Export Work Items**
	- v **Window** > **Show View** > **Team Artifacts**

## **Installing the IBM InfoSphere Blueprint Director client into existing products**

You can install the InfoSphere Blueprint Director client into existing products to enable shell sharing between them.

### **About this task**

You can install InfoSphere Blueprint Director into other Eclipse-based products, such as IBM Rational Team Concert, IBM Rational® Software Architect, and IBM InfoSphere Data Architect.

### **Procedure**

- 1. From the [IBM Passport Advantage website,](http://www-01.ibm.com/software/howtobuy/passportadvantage/pao_customers.htm) download the installation file forInfoSphere Blueprint Director to a temporary installation directory. The installation file is in a compressed format.
- 2. Navigate to the installation directory and extract the contents of the compressed file.
- 3. If IBM Installation Manager, Version 1.7, is already installed on your machine, follow these steps:
	- a. Open IBM Installation Manager.
	- b. Click **File** > **Preferences...** > **Repositories** > **Add Repository**.
	- c. In the installation directory, browse to directory  $\boldsymbol{\delta}$  repo $\lambda$ 342 if you install into Eclipse, version 3.4.2. If you install into a later version of Eclipse, browse to directory \bd\_repo\36.
	- d. Select **repository.config**, click **OK**, and then click **OK**. The new repository location is added to the list.
	- e. Click **OK** to close the Preference page.
	- f. In the Installation Manager launchpad, click the **Install** button.
	- g. Go to step 5.
- 4. If IBM Installation Manager, Version 1.7, is not installed on your machine, then double-click **launchpad.exe** to start the installation wizard. Do the following steps:
	- a. Clear the **Install as stand-alone application** check box.

<span id="page-9-0"></span>b. Select **Install for all users of this computer** if you have administrative privileges. If the IBM Installation Manager utility is not installed or an earlier version is installed, the utility is installed or updated automatically.

**Important:** If you installed Rational Team Concert, Rational Software Architect, or InfoSphere Data Architect as an Administrator, then you must install InfoSphere Blueprint Director as an Administrator to enable shell sharing.

- c. Click the **Launch the Blueprint Director installer** link to begin the IBM Installation Manager wizard.
- 5. In the Install Packages page, select the packages that you want to install and then click **Next**:

### **InfoSphere Blueprint Director**

This package must always be selected.

### **IBM InfoSphere Information Governance Catalog for Eclipse**

If you clear this check box, you cannot access the categories and terms in the catalog.

- 6. On the Licenses page, click **I accept the terms** if you agree to the licensing terms, and then click **Next**. Alternatively, click **Cancel** to exit the installation wizard.
- 7. On the Location page, click **Use the existing package group** and do the following actions:
	- a. Select the package group that you want to install into from the list:

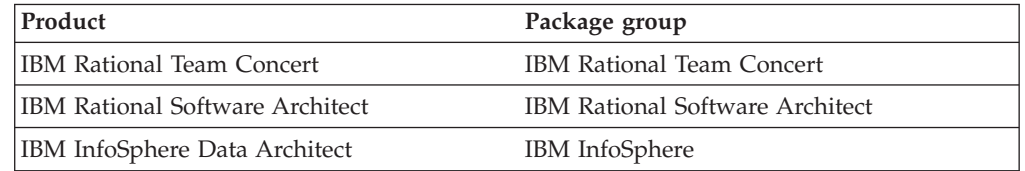

- b. If you are prompted to enter a location for the shared resources directory, accept the default location.
- c. You must keep **Architecture Selection** at 32-bit, even if your environment is 64-bit.
- d. Click **Next**.
- 8. On the Features page, accept the default selections.
- 9. On the Configuration page, select **Shell-shared with integrated Eclipse application** for the Application sharing mode.
- 10. On the Summary page, review your choices before installing. Click **Install** to install the package.
- 11. Optional: In the final window, click the **View Log File** link to open the installation log file in a new window. You must close the Installation Log window to continue. You can select whether you want to start InfoSphere Blueprint Director when you exit.
- 12. Click **Finish** to close the IBM Installation Manager wizard.

### **Enabling task management integration in an existing IBM InfoSphere Blueprint Director client installation**

Complete the following procedure to enable task management integration if you did not previously install the InfoSphere Blueprint Director client into a package group with IBM Rational Team Concert.

### <span id="page-10-0"></span>**About this task**

You use IBM Installation Manager to install Rational Team Concert into the same package group where you installed the InfoSphere Blueprint Director client.

### **Procedure**

- 1. Start IBM Installation Manager for the Rational Team Concert client.
- 2. In the Location page, click **Use the existing package group** and select the **IBM InfoSphere** package group from the list. Keep **Architecture Selection** at 32-bit even if your environment is 64-bit. Follow the prompts to complete the installation process for Rational Team Concert client.
- 3. Start IBM Installation Manager, if needed. On the Start page, click **Modify** and select the **IBM InfoSphere** package group.
- 4. On the Translations page, click **Next**.
- 5. On the Features page, expand InfoSphere Blueprint Director and select the**Task Management Integration** check box.
- 6. On the Configurations page, click **Next**.
- 7. On the Summary page, review your choices and then click **Finish** to complete the installation process.

### **What to do next**

Verify that the integration was successful. Do the following steps:

- 1. Start InfoSphere Blueprint Director.
- 2. From the top menu bar, verify that the following menu items are listed:
	- v **Blueprint** > **Export Work Items**
	- v **Window** > **Show View** > **Team Artifacts**

### **Changing installed product packages**

Use IBM Installation Manager to change product packages that you installed with that utility.

You can modify feature and language selections, install updates, or revert to previous versions. You can also use IBM Installation Manager to remove the IBM InfoSphere Blueprint Director client and any related software components, such as IBM InfoSphere Information Governance Catalog.

## <span id="page-12-0"></span>**Appendix A. Product accessibility**

You can get information about the accessibility status of IBM products.

The IBM InfoSphere Information Server product modules and user interfaces are not fully accessible.

For information about the accessibility status of IBM products, see the IBM product accessibility information at [http://www.ibm.com/able/product\\_accessibility/](http://www.ibm.com/able/product_accessibility/index.html) [index.html.](http://www.ibm.com/able/product_accessibility/index.html)

### **Accessible documentation**

Accessible documentation for InfoSphere Information Server products is provided in an information center. The information center presents the documentation in XHTML 1.0 format, which is viewable in most web browsers. Because the information center uses XHTML, you can set display preferences in your browser. This also allows you to use screen readers and other assistive technologies to access the documentation.

The documentation that is in the information center is also provided in PDF files, which are not fully accessible.

### **IBM and accessibility**

See the [IBM Human Ability and Accessibility Center](http://www.ibm.com/able) for more information about the commitment that IBM has to accessibility.

## <span id="page-14-0"></span>**Appendix B. Contacting IBM**

You can contact IBM for customer support, software services, product information, and general information. You also can provide feedback to IBM about products and documentation.

The following table lists resources for customer support, software services, training, and product and solutions information.

| Resource                   | Description and location                                                                                                    |  |  |  |
|----------------------------|----------------------------------------------------------------------------------------------------|--|--|--|
| IBM Support Portal         | You can customize support information by<br>choosing the products and the topics that<br>interest you at www.ibm.com/support/<br>entry/portal/Software/<br>Information_Management/<br>InfoSphere_Information_Server       |  |  |  |
| Software services          | You can find information about software, IT,<br>and business consulting services, on the<br>solutions site at www.ibm.com/<br>businesssolutions/                                                                          |  |  |  |
| My IBM                     | You can manage links to IBM Web sites and<br>information that meet your specific technical<br>support needs by creating an account on the<br>My IBM site at www.ibm.com/account/                                          |  |  |  |
| Training and certification | You can learn about technical training and<br>education services designed for individuals,<br>companies, and public organizations to<br>acquire, maintain, and optimize their IT<br>skills at http://www.ibm.com/training |  |  |  |
| IBM representatives        | You can contact an IBM representative to<br>learn about solutions at<br>www.ibm.com/connect/ibm/us/en/                                                                                                    |  |  |  |

*Table 1. IBM resources*

## <span id="page-16-0"></span>**Appendix C. Accessing the product documentation**

Documentation is provided in a variety of formats: in the online IBM Knowledge Center, in an optional locally installed information center, and as PDF books. You can access the online or locally installed help directly from the product client interfaces.

IBM Knowledge Center is the best place to find the most up-to-date information for InfoSphere Information Server. IBM Knowledge Center contains help for most of the product interfaces, as well as complete documentation for all the product modules in the suite. You can open IBM Knowledge Center from the installed product or from a web browser.

### **Accessing IBM Knowledge Center**

There are various ways to access the online documentation:

- v Click the **Help** link in the upper right of the client interface.
- Press the F1 key. The F1 key typically opens the topic that describes the current context of the client interface.

**Note:** The F1 key does not work in web clients.

• Type the address in a web browser, for example, when you are not logged in to the product.

Enter the following address to access all versions of InfoSphere Information Server documentation:

http://www.ibm.com/support/knowledgecenter/SSZJPZ/

If you want to access a particular topic, specify the version number with the product identifier, the documentation plug-in name, and the topic path in the URL. For example, the URL for the 11.3 version of this topic is as follows. (The ⇒ symbol indicates a line continuation):

http://www.ibm.com/support/knowledgecenter/SSZJPZ\_11.3.0/⇒ com.ibm.swg.im.iis.common.doc/common/accessingiidoc.html

### **Tip:**

The knowledge center has a short URL as well: http://ibm.biz/knowctr

To specify a short URL to a specific product page, version, or topic, use a hash character (#) between the short URL and the product identifier. For example, the short URL to all the InfoSphere Information Server documentation is the following URL:

http://ibm.biz/knowctr#SSZJPZ/

And, the short URL to the topic above to create a slightly shorter URL is the following URL (The  $\Rightarrow$  symbol indicates a line continuation):

http://ibm.biz/knowctr#SSZJPZ\_11.3.0/com.ibm.swg.im.iis.common.doc/⇒ common/accessingiidoc.html

### **Changing help links to refer to locally installed documentation**

IBM Knowledge Center contains the most up-to-date version of the documentation. However, you can install a local version of the documentation as an information center and configure your help links to point to it. A local information center is useful if your enterprise does not provide access to the internet.

Use the installation instructions that come with the information center installation package to install it on the computer of your choice. After you install and start the information center, you can use the **iisAdmin** command on the services tier computer to change the documentation location that the product F1 and help links refer to. (The  $\Rightarrow$  symbol indicates a line continuation):

### **Windows**

```
IS install path\ASBServer\bin\iisAdmin.bat -set -key ⇒
com.ibm.iis.infocenter.url -value http://<host>:<port>/help/topic/
```
### **AIX® Linux**

*IS* install path/ASBServer/bin/iisAdmin.sh -set -key ⇒ com.ibm.iis.infocenter.url -value http://<host>:<port>/help/topic/

Where <host> is the name of the computer where the information center is installed and <port> is the port number for the information center. The default port number is 8888. For example, on a computer named server1.example.com that uses the default port, the URL value would be http://server1.example.com:8888/help/ topic/.

### **Obtaining PDF and hardcopy documentation**

- v The PDF file books are available online and can be accessed from this support document: [https://www.ibm.com/support/docview.wss?uid=swg27008803](https://www.ibm.com/support/docview.wss?uid=swg27008803&wv=1)  $&wv=1.$
- You can also order IBM publications in hardcopy format online or through your local IBM representative. To order publications online, go to the IBM Publications Center at [http://www.ibm.com/e-business/linkweb/publications/](http://www.ibm.com/e-business/linkweb/publications/servlet/pbi.wss) [servlet/pbi.wss.](http://www.ibm.com/e-business/linkweb/publications/servlet/pbi.wss)

## <span id="page-18-0"></span>**Notices and trademarks**

This information was developed for products and services offered in the U.S.A. This material may be available from IBM in other languages. However, you may be required to own a copy of the product or product version in that language in order to access it.

### **Notices**

IBM may not offer the products, services, or features discussed in this document in other countries. Consult your local IBM representative for information on the products and services currently available in your area. Any reference to an IBM product, program, or service is not intended to state or imply that only that IBM product, program, or service may be used. Any functionally equivalent product, program, or service that does not infringe any IBM intellectual property right may be used instead. However, it is the user's responsibility to evaluate and verify the operation of any non-IBM product, program, or service.

IBM may have patents or pending patent applications covering subject matter described in this document. The furnishing of this document does not grant you any license to these patents. You can send license inquiries, in writing, to:

IBM Director of Licensing IBM Corporation North Castle Drive Armonk, NY 10504-1785 U.S.A.

For license inquiries regarding double-byte character set (DBCS) information, contact the IBM Intellectual Property Department in your country or send inquiries, in writing, to:

Intellectual Property Licensing Legal and Intellectual Property Law IBM Japan Ltd. 19-21, Nihonbashi-Hakozakicho, Chuo-ku Tokyo 103-8510, Japan

**The following paragraph does not apply to the United Kingdom or any other country where such provisions are inconsistent with local law:** INTERNATIONAL BUSINESS MACHINES CORPORATION PROVIDES THIS PUBLICATION "AS IS" WITHOUT WARRANTY OF ANY KIND, EITHER EXPRESS OR IMPLIED, INCLUDING, BUT NOT LIMITED TO, THE IMPLIED WARRANTIES OF NON-INFRINGEMENT, MERCHANTABILITY OR FITNESS FOR A PARTICULAR PURPOSE. Some states do not allow disclaimer of express or implied warranties in certain transactions, therefore, this statement may not apply to you.

This information could include technical inaccuracies or typographical errors. Changes are periodically made to the information herein; these changes will be incorporated in new editions of the publication. IBM may make improvements and/or changes in the product(s) and/or the program(s) described in this publication at any time without notice.

Any references in this information to non-IBM Web sites are provided for convenience only and do not in any manner serve as an endorsement of those Web sites. The materials at those Web sites are not part of the materials for this IBM product and use of those Web sites is at your own risk.

IBM may use or distribute any of the information you supply in any way it believes appropriate without incurring any obligation to you.

Licensees of this program who wish to have information about it for the purpose of enabling: (i) the exchange of information between independently created programs and other programs (including this one) and (ii) the mutual use of the information which has been exchanged, should contact:

IBM Corporation J46A/G4 555 Bailey Avenue San Jose, CA 95141-1003 U.S.A.

Such information may be available, subject to appropriate terms and conditions, including in some cases, payment of a fee.

The licensed program described in this document and all licensed material available for it are provided by IBM under terms of the IBM Customer Agreement, IBM International Program License Agreement or any equivalent agreement between us.

Any performance data contained herein was determined in a controlled environment. Therefore, the results obtained in other operating environments may vary significantly. Some measurements may have been made on development-level systems and there is no guarantee that these measurements will be the same on generally available systems. Furthermore, some measurements may have been estimated through extrapolation. Actual results may vary. Users of this document should verify the applicable data for their specific environment.

Information concerning non-IBM products was obtained from the suppliers of those products, their published announcements or other publicly available sources. IBM has not tested those products and cannot confirm the accuracy of performance, compatibility or any other claims related to non-IBM products. Questions on the capabilities of non-IBM products should be addressed to the suppliers of those products.

All statements regarding IBM's future direction or intent are subject to change or withdrawal without notice, and represent goals and objectives only.

This information is for planning purposes only. The information herein is subject to change before the products described become available.

This information contains examples of data and reports used in daily business operations. To illustrate them as completely as possible, the examples include the names of individuals, companies, brands, and products. All of these names are fictitious and any similarity to the names and addresses used by an actual business enterprise is entirely coincidental.

### COPYRIGHT LICENSE:

This information contains sample application programs in source language, which illustrate programming techniques on various operating platforms. You may copy, modify, and distribute these sample programs in any form without payment to IBM, for the purposes of developing, using, marketing or distributing application programs conforming to the application programming interface for the operating platform for which the sample programs are written. These examples have not been thoroughly tested under all conditions. IBM, therefore, cannot guarantee or imply reliability, serviceability, or function of these programs. The sample programs are provided "AS IS", without warranty of any kind. IBM shall not be liable for any damages arising out of your use of the sample programs.

Each copy or any portion of these sample programs or any derivative work, must include a copyright notice as follows:

© (your company name) (year). Portions of this code are derived from IBM Corp. Sample Programs. © Copyright IBM Corp. \_enter the year or years\_. All rights reserved.

If you are viewing this information softcopy, the photographs and color illustrations may not appear.

### **Privacy policy considerations**

IBM Software products, including software as a service solutions, ("Software Offerings") may use cookies or other technologies to collect product usage information, to help improve the end user experience, to tailor interactions with the end user or for other purposes. In many cases no personally identifiable information is collected by the Software Offerings. Some of our Software Offerings can help enable you to collect personally identifiable information. If this Software Offering uses cookies to collect personally identifiable information, specific information about this offering's use of cookies is set forth below.

Depending upon the configurations deployed, this Software Offering may use session or persistent cookies. If a product or component is not listed, that product or component does not use cookies.

| Product module                                                        | Component or<br>feature                            | Type of cookie<br>that is used  | Collect this data                            | Purpose of data                                                                                                    | Disabling the<br>cookies |
|-----------------------------------------------------------------------|----------------------------------------------------|---------------------------------|----------------------------------------------|----------------------------------------------------------------------------------------------------|--------------------------|
| Any (part of<br>InfoSphere<br>Information<br> Server<br>installation) | InfoSphere<br>Information<br>Server web<br>console | Session<br>٠<br>Persistent<br>٠ | User name                                    | • Session<br>management<br>Authentication<br>٠                                                                                            | Cannot be<br>disabled    |
| Any (part of<br>InfoSphere<br>Information<br>Server<br>installation)  | InfoSphere<br>Metadata Asset<br>Manager            | Session<br>٠<br>Persistent<br>٠ | No personally<br>identifiable<br>information | • Session<br>management<br>Authentication<br>$\bullet$<br>Enhanced user<br>$\bullet$<br>usability<br>Single sign-on<br>٠<br>configuration | Cannot be<br>disabled    |

*Table 2. Use of cookies by InfoSphere Information Server products and components*

| Product module                                                  | Component or<br>feature                                                                   | Type of cookie<br>that is used                  | Collect this data                                         | Purpose of data                                                              | Disabling the<br>cookies |
|-----------------------------------------------------------------|-------------------------------------------------------------------------------------------|-------------------------------------------------|-----------------------------------------------------------|------------------------------------------------------------------------------|--------------------------|
| InfoSphere<br>DataStage <sup>®</sup>                            | Big Data File<br>stage                                                                    | Session<br>$\bullet$<br>Persistent              | • User name<br>Digital<br>٠<br>signature<br>Session ID    | Session<br>management<br>Authentication<br>Single sign-on<br>configuration   | Cannot be<br>disabled    |
| InfoSphere<br>DataStage                                         | XML stage                                                                                 | Session                                         | Internal<br>identifiers                                   | • Session<br>management<br>Authentication                                    | Cannot be<br>disabled    |
| InfoSphere<br>DataStage                                         | IBM InfoSphere<br>DataStage and<br>QualityStage®<br>Operations<br>Console                 | Session                                         | No personally<br>identifiable<br>information              | Session<br>$\bullet$<br>management<br>Authentication                         | Cannot be<br>disabled    |
| InfoSphere Data<br>Click                                        | InfoSphere<br>Information<br>Server web<br>console                                        | Session<br>Persistent                           | User name                                                 | Session<br>management<br>Authentication                                      | Cannot be<br>disabled    |
| InfoSphere Data<br>Quality Console                              |                                                                                           | Session                                         | No personally<br>identifiable<br>information              | • Session<br>management<br>Authentication<br>Single sign-on<br>configuration | Cannot be<br>disabled    |
| InfoSphere<br>QualityStage<br>Standardization<br>Rules Designer | InfoSphere<br>Information<br>Server web<br>console                                        | $\bullet$<br>Session<br>Persistent<br>$\bullet$ | User name                                                 | Session<br>$\bullet$<br>management<br>Authentication                         | Cannot be<br>disabled    |
| InfoSphere<br>Information<br>Governance<br>Catalog              |                                                                                           | Session<br>Persistent                           | User name<br>Internal<br>identifiers<br>State of the tree | Session<br>management<br>Authentication<br>Single sign-on<br>configuration   | Cannot be<br>disabled    |
| InfoSphere<br>Information<br>Analyzer                           | Data Rules stage<br>in the InfoSphere<br>DataStage and<br>QualityStage<br>Designer client | Session                                         | Session ID                                                | Session<br>management                                                        | Cannot be<br>disabled    |

*Table 2. Use of cookies by InfoSphere Information Server products and components (continued)*

If the configurations deployed for this Software Offering provide you as customer the ability to collect personally identifiable information from end users via cookies and other technologies, you should seek your own legal advice about any laws applicable to such data collection, including any requirements for notice and consent.

For more information about the use of various technologies, including cookies, for these purposes, see IBM's Privacy Policy at<http://www.ibm.com/privacy> and IBM's Online Privacy Statement at<http://www.ibm.com/privacy/details> the section entitled "Cookies, Web Beacons and Other Technologies" and the "IBM Software Products and Software-as-a-Service Privacy Statement" at [http://www.ibm.com/software/info/product-privacy.](http://www.ibm.com/software/info/product-privacy)

### **Trademarks**

IBM, the IBM logo, and ibm.com® are trademarks or registered trademarks of International Business Machines Corp., registered in many jurisdictions worldwide. Other product and service names might be trademarks of IBM or other companies. A current list of IBM trademarks is available on the Web at [www.ibm.com/legal/](http://www.ibm.com/legal/copytrade.shtml) [copytrade.shtml.](http://www.ibm.com/legal/copytrade.shtml)

The following terms are trademarks or registered trademarks of other companies:

Adobe is a registered trademark of Adobe Systems Incorporated in the United States, and/or other countries.

Intel and Itanium are trademarks or registered trademarks of Intel Corporation or its subsidiaries in the United States and other countries.

Linux is a registered trademark of Linus Torvalds in the United States, other countries, or both.

Microsoft, Windows and Windows NT are trademarks of Microsoft Corporation in the United States, other countries, or both.

UNIX is a registered trademark of The Open Group in the United States and other countries.

Java™ and all Java-based trademarks and logos are trademarks or registered trademarks of Oracle and/or its affiliates.

The United States Postal Service owns the following trademarks: CASS, CASS Certified, DPV, LACS<sup>Link</sup>, ZIP, ZIP + 4, ZIP Code, Post Office, Postal Service, USPS and United States Postal Service. IBM Corporation is a non-exclusive DPV and LACSLink licensee of the United States Postal Service.

Other company, product or service names may be trademarks or service marks of others.

## <span id="page-24-0"></span>**Index**

## **C**

customer support [contacting 9](#page-14-0)

## **I**

IBM Installation Manager [modifying installed product](#page-10-0) [packages 5](#page-10-0) installed product packages [making changes 5](#page-10-0) installing [as a stand-alone application 1](#page-6-0) [InfoSphere Blueprint Director 1](#page-6-0) [into an existing application 3](#page-8-0) new installation [as a stand-alone application 1](#page-6-0) [with task management integration 1](#page-6-0)

## **L**

[legal notices 13](#page-18-0)

## **P**

product accessibility [accessibility 7](#page-12-0) product documentation [accessing 11](#page-16-0)

## **S**

shell sharing [installing with IBM InfoSphere Data](#page-8-0) [Architect 3](#page-8-0) [installing with IBM Rational Software](#page-8-0) [Architect 3](#page-8-0) [installing with IBM Rational Team](#page-8-0) [Concert 3](#page-8-0) software services [contacting 9](#page-14-0) stand-alone application [installing 1](#page-6-0) support [customer 9](#page-14-0)

## **T**

task management integration [enabling in an existing installation 5](#page-10-0) [installing 1](#page-6-0) trademarks [list of 13](#page-18-0)

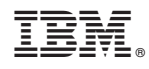

Printed in USA

SC19-4250-00

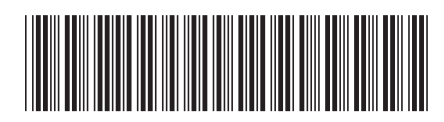